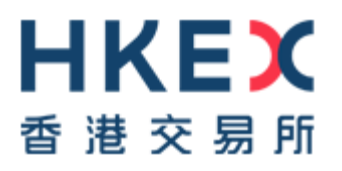

# OMD ON-BOARDING TOOLS USER GUIDE

**HKEX Orion Market Data Platform Securities Market & Index Datafeed Products / Derivatives Market Datafeed Products**

Version 2.7 24 May 2021

## **DOCUMENT HISTORY**

#### Distribution Version ٠,

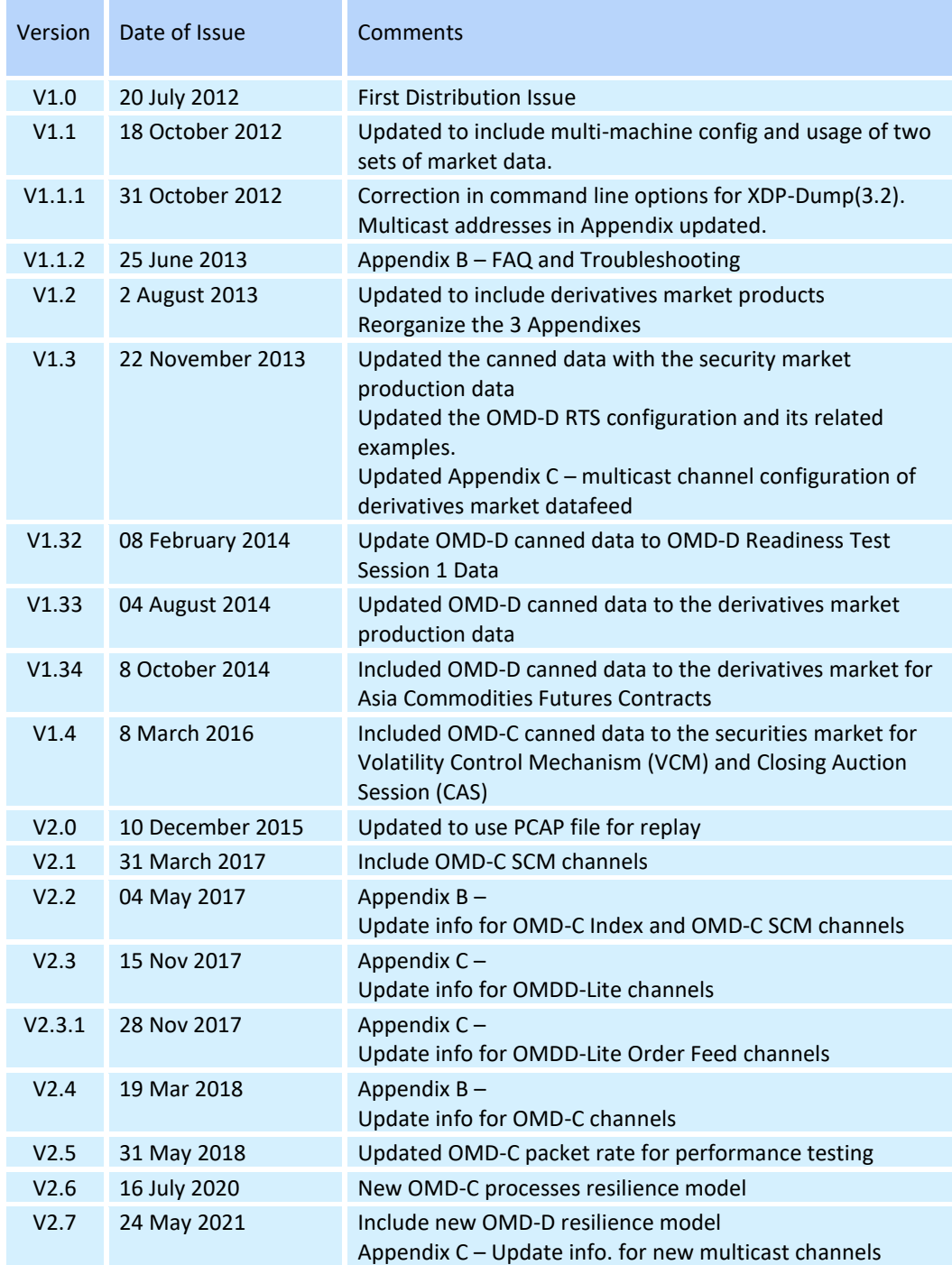

## **CONTENTS**

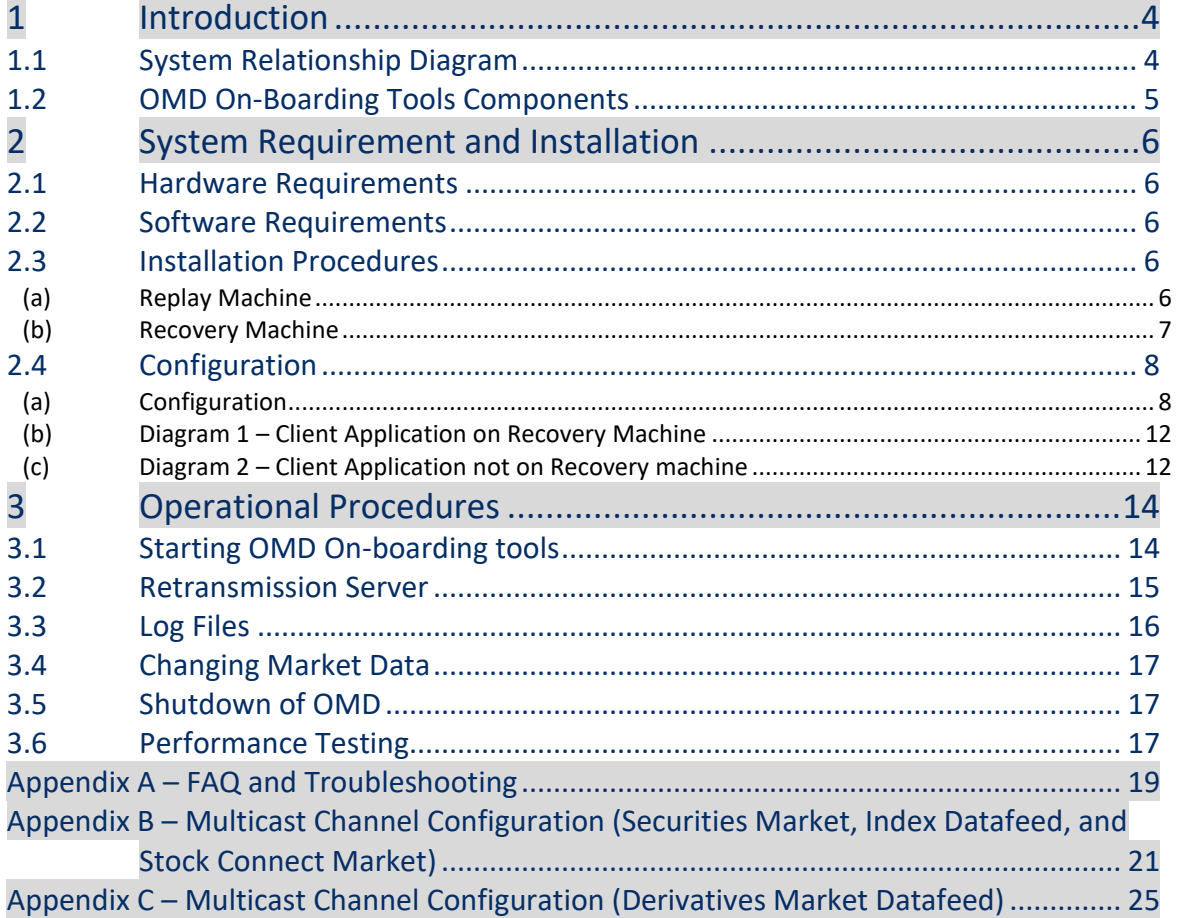

### **1 Introduction**

This document specifies the On-boarding Tools of the HKEX Orion Market Data Platform ("OMD")

The OMD On-boarding tools provide testing facilities and simulated market data (canned data) for OMD Information Vendors and Exchange Participants (clients). This facilitates the development, enhancement and testing of the client's systems which receive and process data from OMD. The OMD On-boarding tools are intended to help clients ensure their readiness for the implementation before joining the Open Test, Readiness Test and Market Rehearsal (MR) as required by HKEX.

OMD On-boarding tools support clients' capacity and performance tests via allowing canned data to be replayed at various fixed rates. Clients can also make use of the OMD On-boarding tools for testing their own system development and enhancements. By distributing different set of canned data to the clients, HKEX aims to support the clients in testing their systems' readiness for various implementations of OMD initiatives.

Table 1. Acronyms used in this document

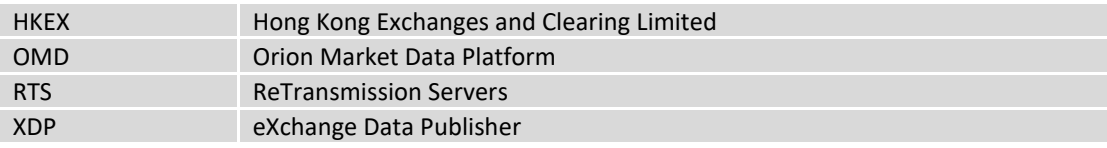

#### **1.1 System Relationship Diagram**

The relationship diagram between the OMD and clients' application systems and the system's components are listed below.

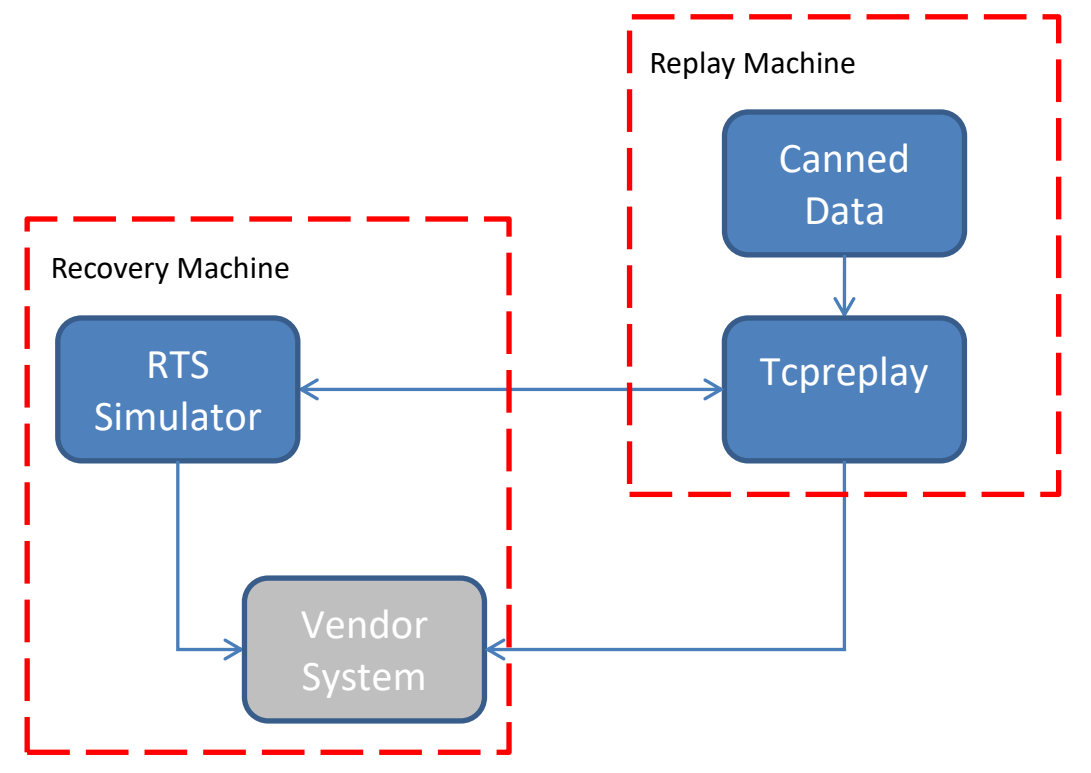

## **1.2 OMD On-Boarding Tools Components**

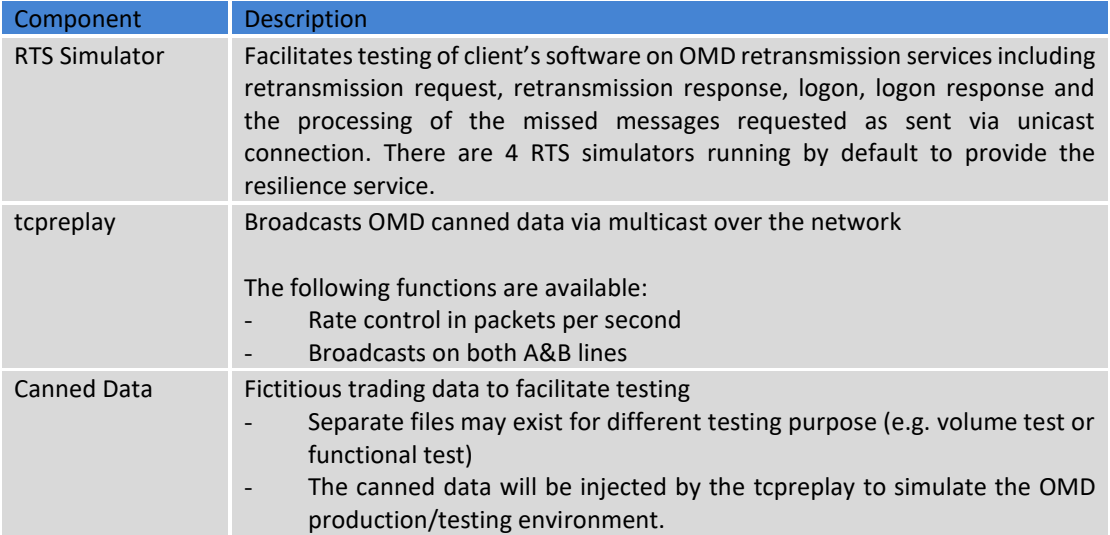

## **2 System Requirement and Installation**

### **2.1 Hardware Requirements**

2 connected machines (Replay Machine and Recovery Machine) each with the following specification

- 64-bit AMD or Intel processor
- 16 GB RAM
- 20 GB available disk space

#### **2.2 Software Requirements**

- Red Hat Enterprise Linux (RHEL) 6.5 64-bit Edition, or CentOS 6.5 64-bit
- root / sudo access
- Tcpdump
- Tcpreplay (Replay Machine only)

#### **2.3 Installation Procedures**

(a) Replay Machine

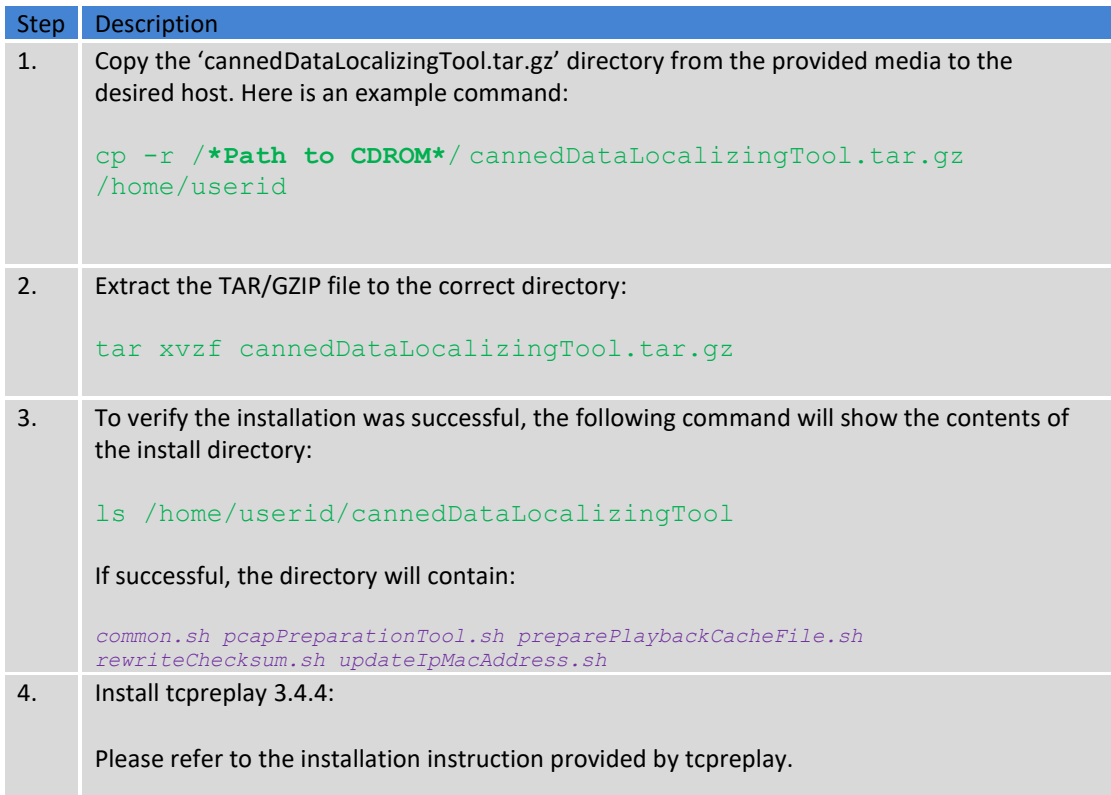

#### (b) Recovery Machine

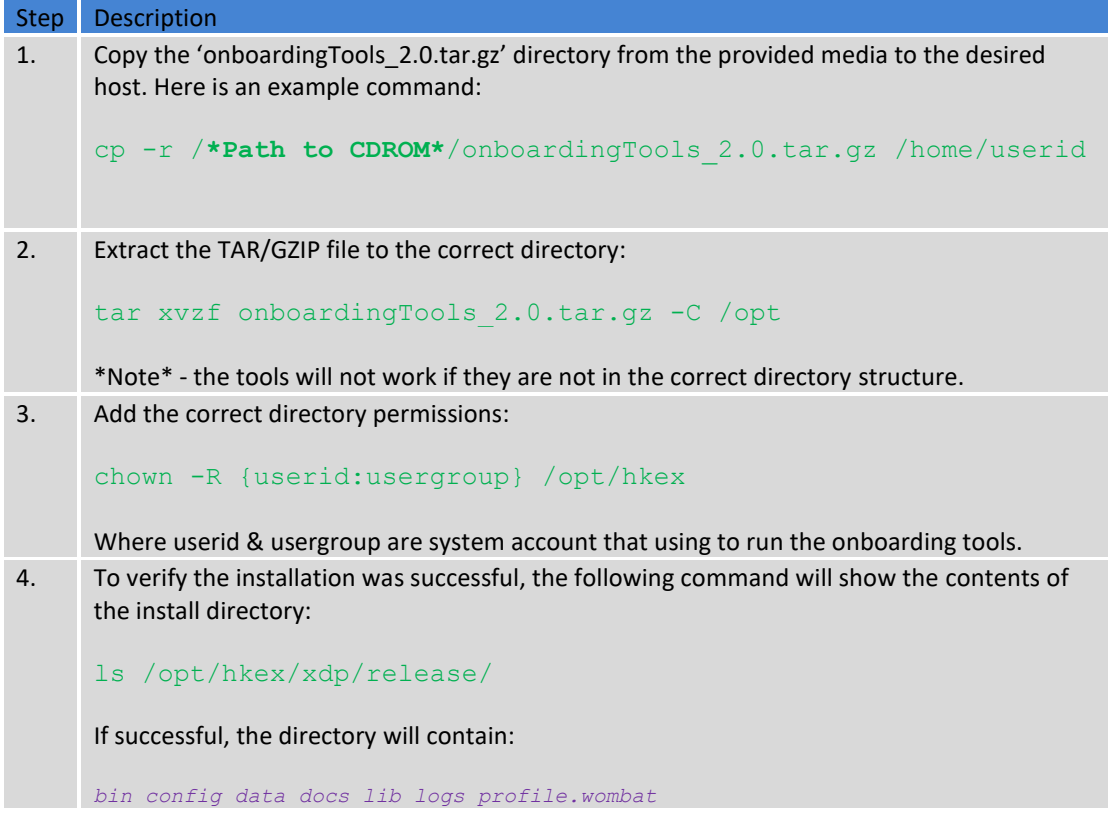

### **2.4 Configuration**

The On-boarding Tools package is designed to playback data from the Replay machine, and to run recovery service (RTS Simulator) on the Recovery machine. The client application can be run on the Recovery machine connected to recovery service via the loopback interface (a virtual software device created by the kernel) or can be run on separate machine connected to recovery service via TCP connection.

Since the network connection between Replay machine and Recovery machine is different in each setup, it is required to modify the recovery service configuration so as to fit the interface available on the Replay machine. This section will detail how to do that.

#### (a) Configuration

The configuration for the RTS Simulators are stored in the files 'xdp-rts-client-sim-01.xml', 'xdp-rts-client-sim-02.xml', 'xdp-rts-client-sim-03.xml' and 'xdp-rts-client-sim-04.xml' under the 'config' directory. Each of the configuration file controls the corresponding RTS simulator and all the 4 simulators are running in parallel to provide the resilience service.

The configuration of the RTS simulators are similar and the difference is the open port (RtsTcpPort) to the client application.

```
Example 1, Default configuration of 'xdp-rts-client-sim-01.xml'.
The open port are 6969, 6970, 6971 and 6972 for different RTS simulator instances.
<!-- Multiple Machine Config Change -->
\langle !-- Point C -->
     <Parameter>
       <Name>RtsTcpIpAddress</Name>
       <Value>127.0.0.1</Value>
     </Parameter>
     <Parameter>
       <Name>RtsTcpPort</Name>
       <Value>6969</Value>
     </Parameter>
\langle !-- Point B -->
    <Parameter>
       <Name>DefaultMulticastInterface1</Name>
       <Value>127.0.0.1</Value>
    </Parameter>
    <Parameter>
       <Name>DefaultMulticastInterface2</Name>
       <Value>127.0.0.1</Value>
    </Parameter>
\langle !-- Point D \rightarrow <ClientList>
         <Client>
             <UserName>test01</UserName>
             <IpAddresses>127.0.0.1</IpAddresses>
             <MaximumGap>100</MaximumGap>
             <MaximumRequests>1000</MaximumRequests>
             <MaximumMessages>10000</MaximumMessages>
             <Parameter>
                  <Name>Channels</Name>
                  <Value>1</Value>
                 <Value>2</Value>
                 <Value>3</Value>
                 <Value>4</Value>
                 <Value>10</Value>
                 <Value>20</Value>
                 <Value>XX</Value>
                 <Value>78</Value>
             </Parameter>
         </Client>
   </ClientList>
<!-- /Multiple Machine Config Change -->
```

```
Example 2, Configuration for client application on the Recovery Machine
<!-- Multiple Machine Config Change -->
\langle !-- Point C -->
     <Parameter>
       <Name>RtsTcpIpAddress</Name>
       <Value>127.0.0.1</Value>
     </Parameter>
     <Parameter>
       <Name>RtsTcpPort</Name>
       <Value>6969</Value>
     </Parameter>
\langle !-- Point B -->
    <Parameter>
       <Name>DefaultMulticastInterface1</Name>
       <Value>10.0.2.15</Value>
    </Parameter>
    <Parameter>
       <Name>DefaultMulticastInterface2</Name>
       <Value>10.0.2.15</Value>
    </Parameter>
\langle !-- Point D -->
      <ClientList>
         <Client>
             <UserName>test01</UserName>
             <IpAddresses>127.0.0.1</IpAddresses>
             <MaximumGap>100</MaximumGap>
             <MaximumRequests>1000</MaximumRequests>
             <MaximumMessages>10000</MaximumMessages>
             <Parameter>
                 <Name>Channels</Name>
                 <Value>1</Value>
                 <Value>2</Value>
                 <Value>3</Value>
                 <Value>4</Value>
                 <Value>10</Value>
                 <Value>20</Value>
                 <Value>XX</Value>
                 <Value>78</Value>
             </Parameter>
         </Client>
   </ClientList>
<!-- /Multiple Machine Config Change -->
```

```
Example 3, Configuration for Client application not on Recovery Machine
<!-- Multiple Machine Config Change -->
\langle!-- Point C -->
     <Parameter>
       <Name>RtsTcpIpAddress</Name>
       <Value>10.0.3.15</Value>
     </Parameter>
     <Parameter>
       <Name>RtsTcpPort</Name>
       <Value>6969</Value>
     </Parameter>
\langle !-- Point B -->
    <Parameter>
       <Name>DefaultMulticastInterface1</Name>
       <Value>10.0.2.15</Value>
    </Parameter>
    <Parameter>
       <Name>DefaultMulticastInterface2</Name>
       <Value>10.0.2.15</Value>
    </Parameter>
\langle !-- Point D -->
      <ClientList>
         <Client>
             <UserName>test01</UserName>
             <IpAddresses>10.0.3.16</IpAddresses>
             <MaximumGap>100</MaximumGap>
             <MaximumRequests>1000</MaximumRequests>
             <MaximumMessages>10000</MaximumMessages>
             <Parameter>
                 <Name>Channels</Name>
                 <Value>1</Value>
                 <Value>2</Value>
                 <Value>3</Value>
                 <Value>4</Value>
                 <Value>10</Value>
                 <Value>20</Value>
                 <Value>XX</Value>
                 <Value>78</Value>
             </Parameter>
        </Client>
   </ClientList>
<!-- /Multiple Machine Config Change -->
```
\*XX - Denotes a range of channels defined in the configuration file, see the 'xdp-rts-client-sim-01.xml' for full details.

(b) Diagram 1 – Client Application on Recovery Machine

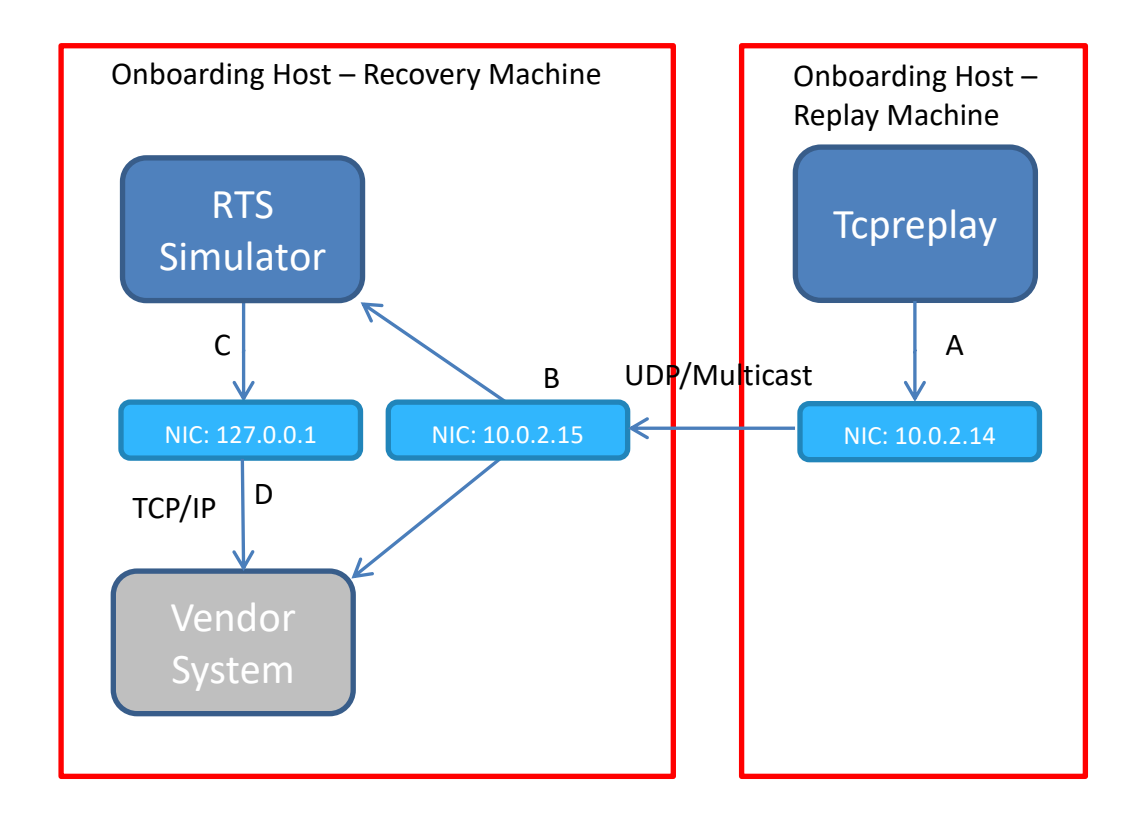

(c) Diagram 2 – Client Application not on Recovery machine

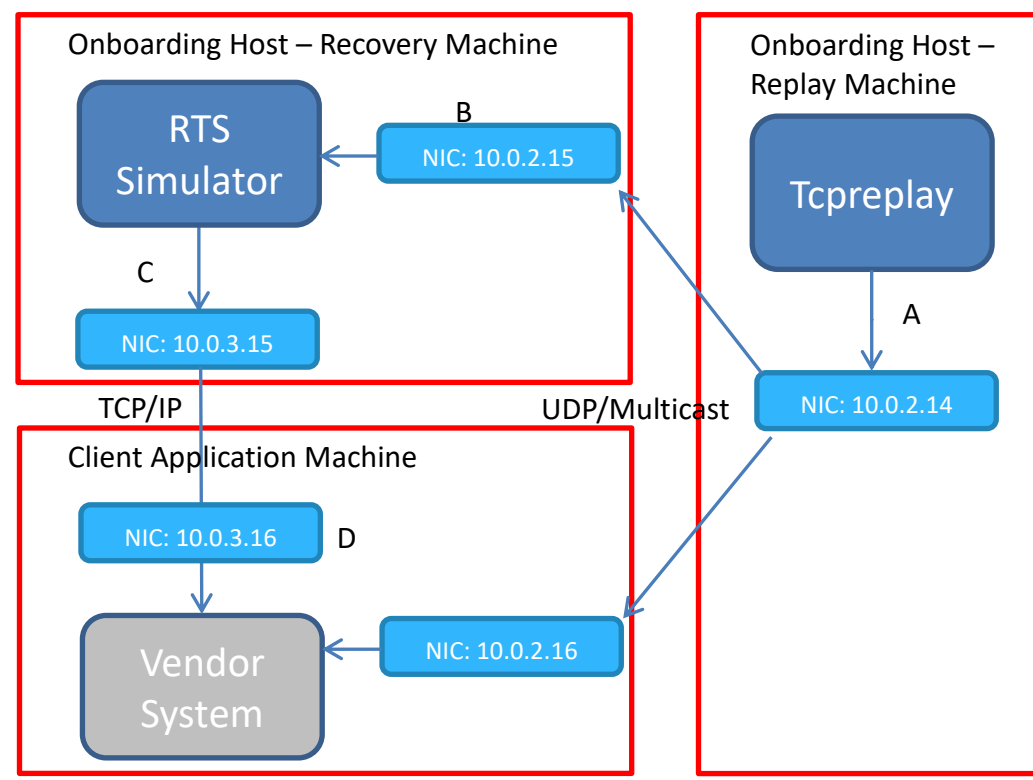

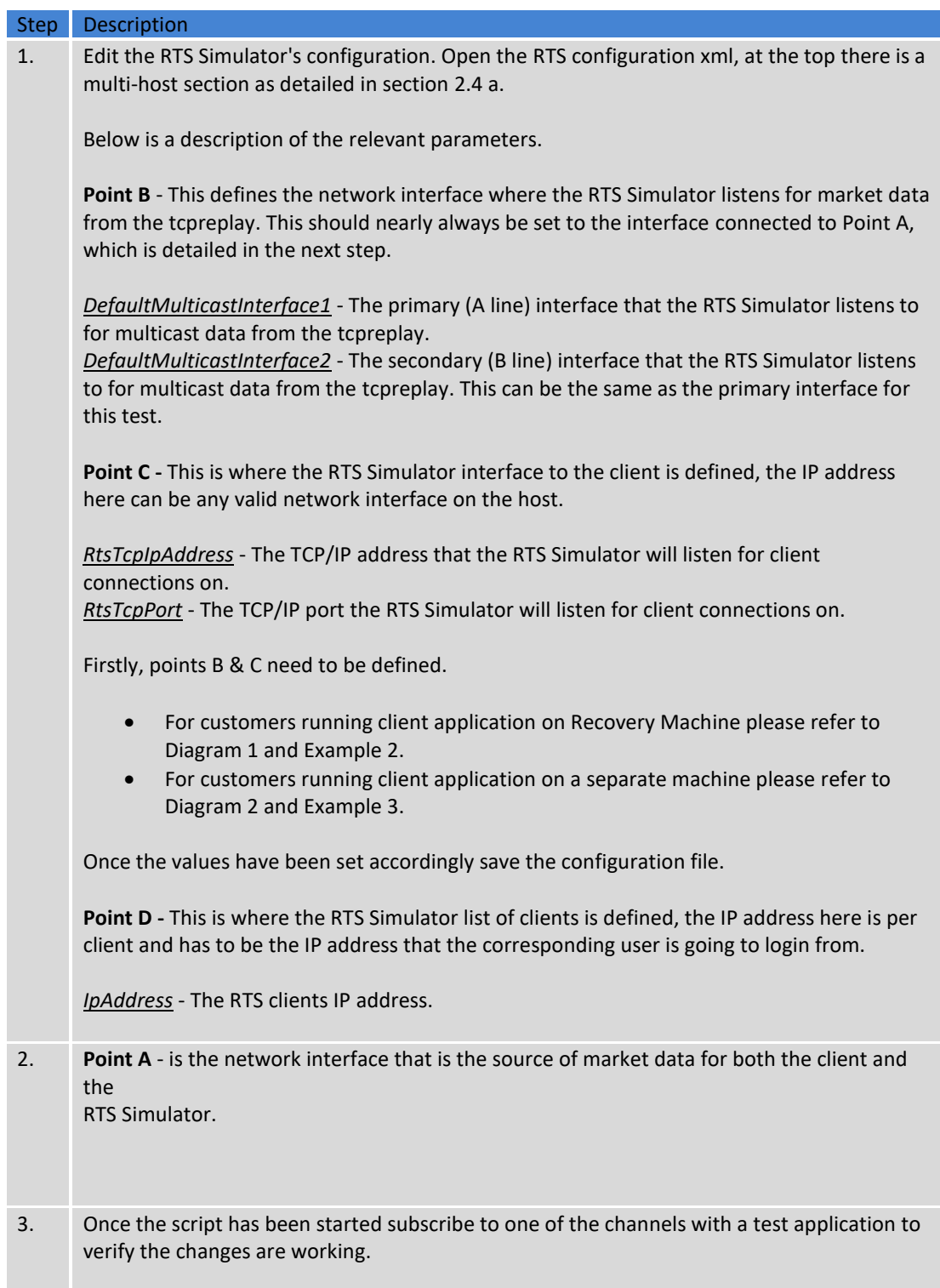

## **3 Operational Procedures**

### **3.1 Starting OMD On-boarding tools**

Start OMD Environment on Recovery Machine

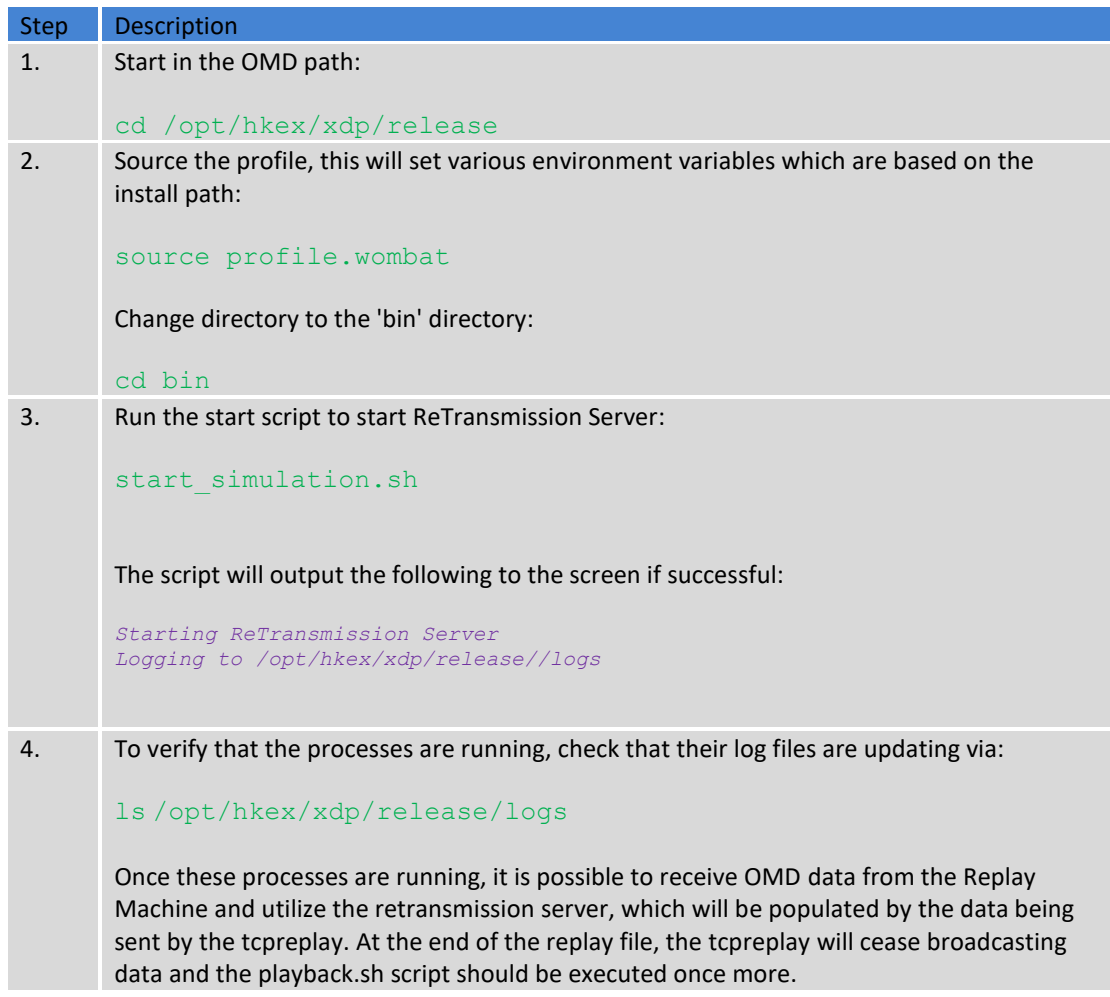

Play back Canned Data on Replay Machine

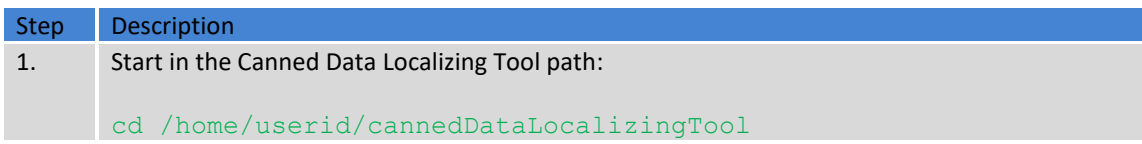

2. Execute the Canned Data Localizing Script:

#### ./pcapPreparationTool.sh <Canned Data File Name>

During the execution the script will ask runner to select the interface to be used for the data playback. After selection, a script "playback.sh" will be generated.

The script will output the following to the screen if successful:

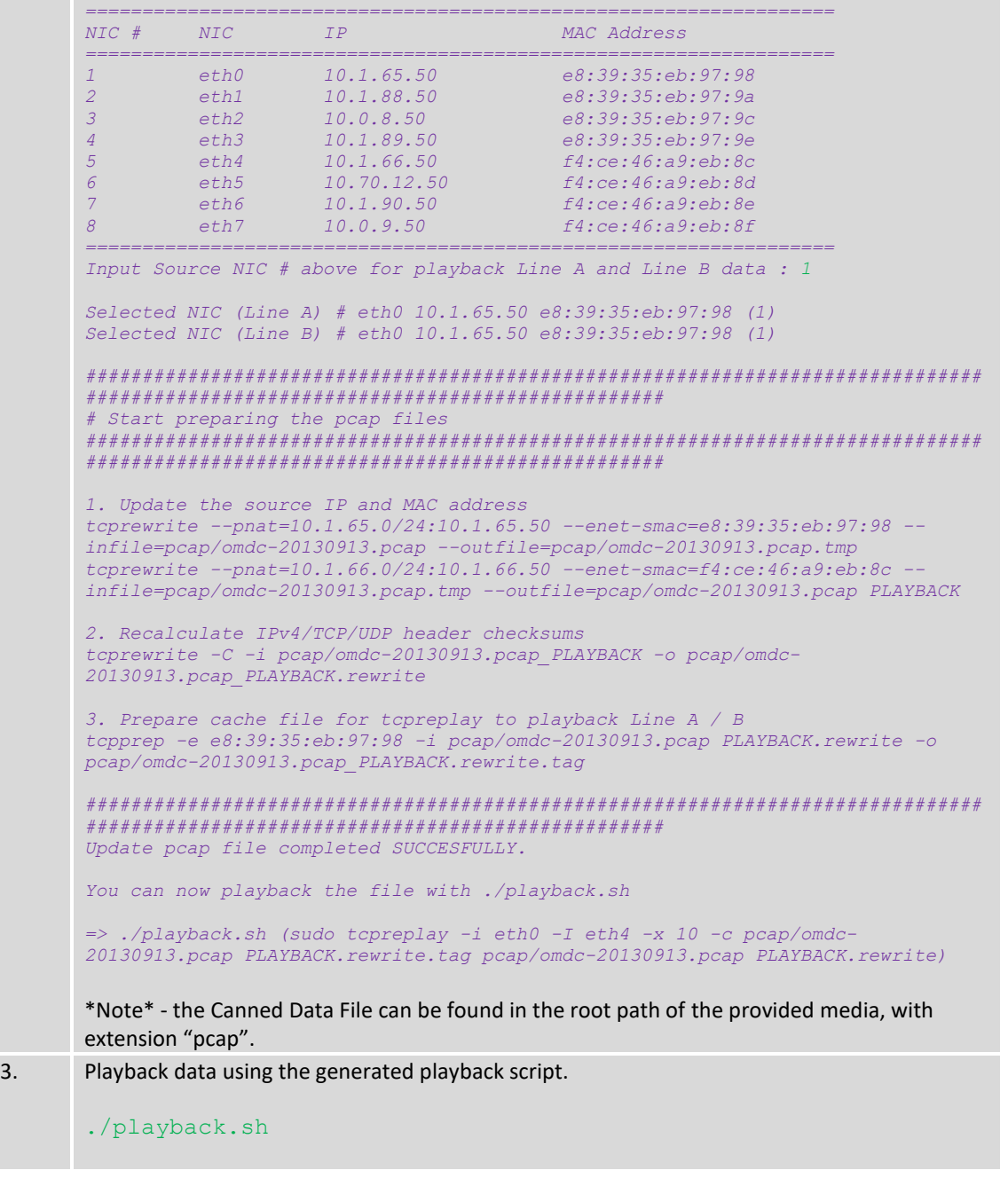

#### **3.2 Retransmission Server**

The retransmission server simulators are started via the 'start\_simulation.sh' script. The server is communicated with via a simple TCP/IP protocol.

The retransmission servers operates using IP: 127.0.0.1, Port: 6969 / 6970/ 6971 / 6972 and UserName: test01.

#### **3.3 Log Files**

Log files only serve to indicate that the process is up (it is still writing to the log file) and how much data it is receiving.

Log files can be found in the 'logs' directory.

Each Retransmission Server produces two log files, takes server instance 1 as example, the log files are 'xdp-rts-01.log' and 'xdp-rts-01.log1'. Most recent information is kept in the 'xdp-rts-01.log' and then rolled into the 'xdp-rts-01.log1' file when it is updated.

Example 4, Retransmission Server Log: xdp-rts-01.log

\*\*\*\*\*\*\*\*\*\*\*\*\*\*\*\*\*\*\*\*\*\*\*\*\*\*\*\*\*\*\*\*\*\*\*\*\*\*\*\*\*\*\*\*\*\*\*\*\*\*\*\*\*\*\*\*\*\*\*\*\*\*\*\* 17:39:29 Info: xdp-rts: Version ?.?.? Date date Build Components 17:39:29 Info: \*\*\*\*\*\*\*\*\*\*\*\*\*\*\*\*\*\*\*\*\*\*\*\*\*\*\*\*\*\*\*\*\*\*\*\*\*\*\*\*\*\*\*\*\*\*\*\*\*\*\*\*\*\*\*\*\*\*\*\*\*\*\*\* 17:39:29 Info: Started at: Fri Jul 20 17:39:29 2012  $17:39:29$  Info: Hostname: 17:39:29 Info: Configuration file: xdp-rts-client-sim-01.xml

Example 5, Retransmission Server Log: xdp-rts-01.log

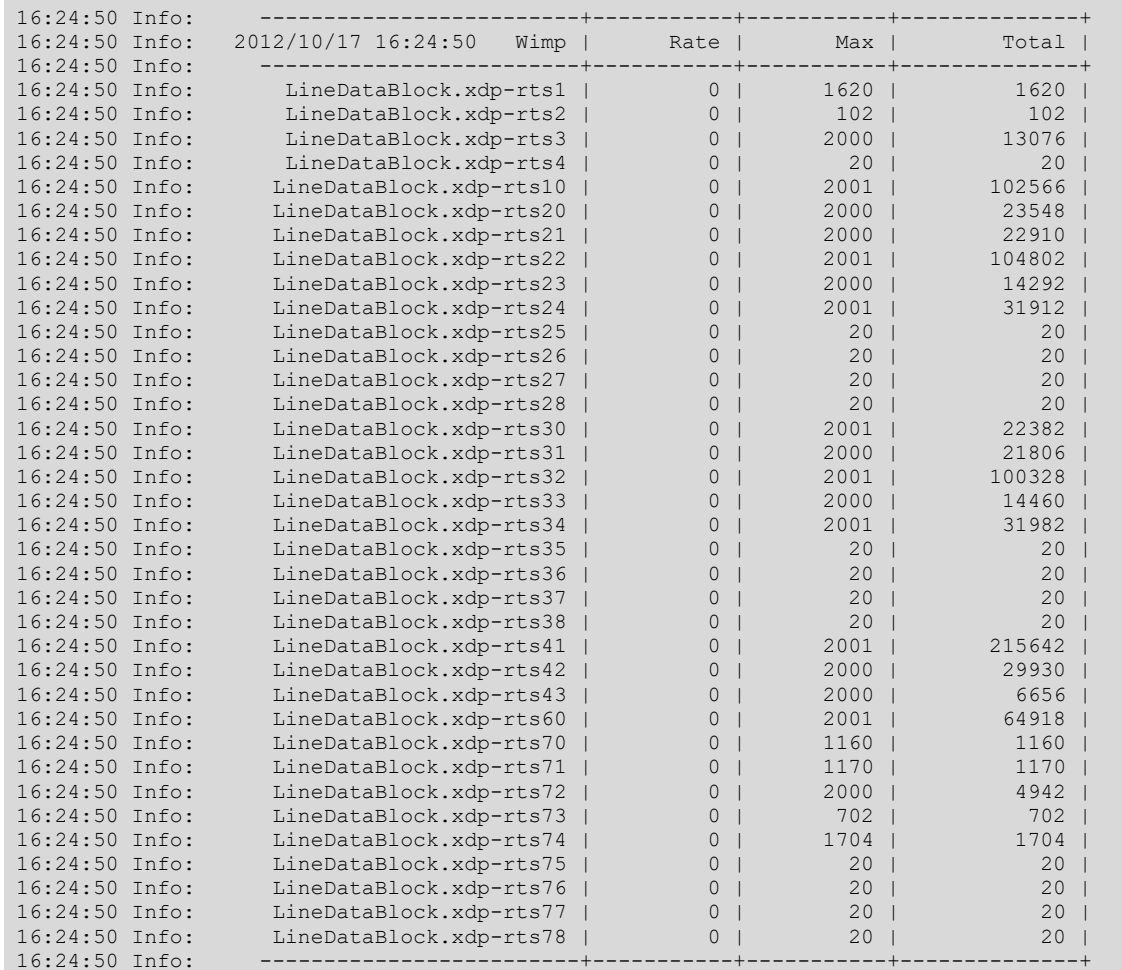

We have highlighted three key log messages here to search for in the files as the initialization is particularly long.

Example 4 indicates the successful starting of the process, which host it is running on, and that it has found its configuration file.

Example 5 shows that the Retransmission server is receiving data on all of the 36 channels.

Remark: The Retransmission Server Log primarily facilitates HKEX checking when there are queries related to the OMD retransmission service in the On-boarding tools raised by the Clients. The two examples quoted here are sufficient for the Clients to health check the normal running of the Retransmission Server, Clients are not required to check other messages as logged in the Log file.

#### **3.4 Changing Market Data**

It may be desirable to switch between various sets of market data that we have released.

This can be achieved by re-running the Canned Data Localization Script with the new data as described in section 3.1, and then replaying data using the newly generated playback.sh.

#### **3.5 Shutdown of OMD**

The shutdown of OMD is very simple. A script has been provided to shut down all tools.

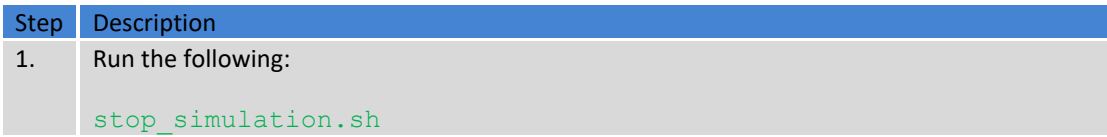

#### **3.6 Performance Testing**

Tcpreplay can control the message rate at which the canned data file is replayed. Therefore, the OMD Onboarding tools are also capable of being used to test system performance, namely throughput. Clients can modify the playback.sh generated by the Canned Data Localizing script to add argument for specifying the packet rate (--pps), replay multiplier (--multiplier) or the playback bandwidth (--mbps) in the play back.

Clients can use the following table as a guide to set the packet rate in their testing:

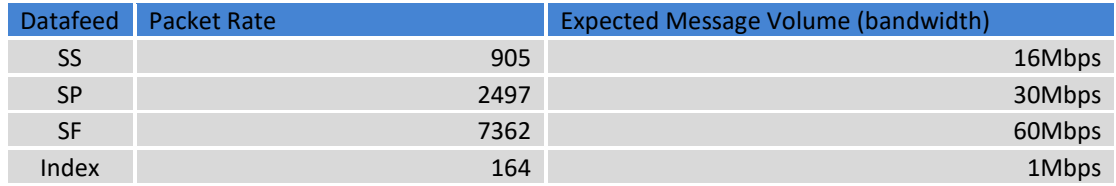

It is expected that before the Readiness Test that clients have stressed their systems to the equivalent message bandwidth of the market data package that they have chosen.

The packet rates recommended for different OMD Datafeed Products for testing the client system in handling the stated message volume are for reference only. It may not drive the expected message volume but will be as close as possible. The recommended packet rates only apply to the canned data we provided and may be different for different sets of canned data.

Remarks:

- 1. Multiple logons to the RTS Simulator using the same socket is not supported by the On-boarding Tools.
- 2. Clients should avoid using two applications (or two instances of the same application) to log-in the RTS Simulator using the same UserName which will result in all further login attempts on that UserName being refused.
- 3. Please refer to tcpreplay documentation regarding the control of packet replay rate.

## **Appendix A – FAQ and Troubleshooting**

#### **Reporting Issues**

In the event that the software is not working as expected please verify the following:

- Run 'uname -a' to ensure the Red Hat or Cent OS version is 6.2.
- Run 'free -m' and ensure there is at least 15GB free memory, and 16GB total system RAM
- Run the package on its default configuration and verify data flow as described in Section 3.

Include the results of these tests in your email to the support group.

#### **FAQ**

- **1. Why our xdp-rts process dies immediately after startup?** *This is usually caused by not enough free memory; occasionally the OS will report this in the 'dmesg' log, but not always. The xdp-rts process allocates a large amount of its memory on initialization.*
- **2. We encountered 'undefined symbol', 'symbol lookup error' and 'library not found', how can we proceed?**

*These errors are found when the package is installed on the wrong version of Red Hat or Cent OS.* 

#### **3. Why our login is rejected?**

- *This is possibly due to the following reasons:*
- *the packet header is not sent as required at the start of the login string or*
- *the packet size is sent big endian instead of little endian per Interface Specification or*
- *the packet is space terminated instead of NULL terminated.*

*Example valid login hex string:*

*20 00 01 30 01 00 00 00 00 00 00 00 00 00 00 00 10 00 65 00 74 65 73 74 30 31 00 00 00 00 00 00*

*The packet header is highlighted.*

#### **Questions related to Network setup**

#### **i. Client Application on Recovery Machine**

**4. Why our system can receive data but RTS Simulator responding with 'MESSAGES\_NOT\_AVAILABLE'?** *The RTS Simulator is still configured to listen to loopback address*

*Please verify that both the "Point A" and "Point B" are set to the same value in the RTS configuration xml files.*

**5. Why our system is unable to connect to the RTS Simulator or login rejected?**

*The "Point C" or "Point D" IP address has been updated incorrectly in the RTS configuration xml files.*

*Please verify that the "Point C" IP address has been updated correctly in the RTS configuration xml files and is not currently set to the loopback address. Also please verify that the "Point D" IP address has been updated correctly in the RTS configuration xml files and is not currently set to the loopback address. This address should be set to the source address of the connection to the retransmission server.*

**6. Why the RTS Simulator rejects the login from our system?** *Please refer to Question 5 above for details.*

#### **ii. Client Application not on Recovery Machine**

- **7. Why our system can receive data but RTS Simulator responding with 'MESSAGES\_NOT\_AVAILABLE'?** *This is possibly due to the following reasons:*
	- *The RTS Simulator still configured to listen to loopback address, verify that both the "Point A" and "Point B" are set to the same value in the RTS configuration xml files. In this setup the value for "Point C" is likely different from A & B. The RTS Simulator still needs to listen to traffic from the tcpreplay, even if responses are sent and received sent via another so A and B need to be the same interface.*
	- *The RTS Simulator still configured to listen an address that cannot consume the tcpreplay traffic, verify that both the "Point A" and "Point B" are set to the same value in the RTS configuration xml files.*

#### **8. Why our system is unable to connect to the RTS Simulator or login rejected?**

*The "Point C" or "Point D" IP address has been updated incorrectly in the RTS configuration xml files.*

*Please verify that the Point C IP address has been updated correctly in the RTS configuration xml files and is not currently set to the loopback address. Also please verify that the Point D IP address has been updated correctly in the RTS configuration xml files and is not currently set to the loopback address. This address should be set to the source address of the connection to the retransmission request.*

**9. Why the RTS Simulator rejects the login from our system?** *Please refer to Question 8 above for details.*

## **Appendix B – Multicast Channel Configuration (Securities Market, Index Datafeed, and Stock Connect Market)**

The multicast channel IDs presented here are for testing purposes only. Clients should not assume that the multicast channel IDs in production will be identical to those presented here.

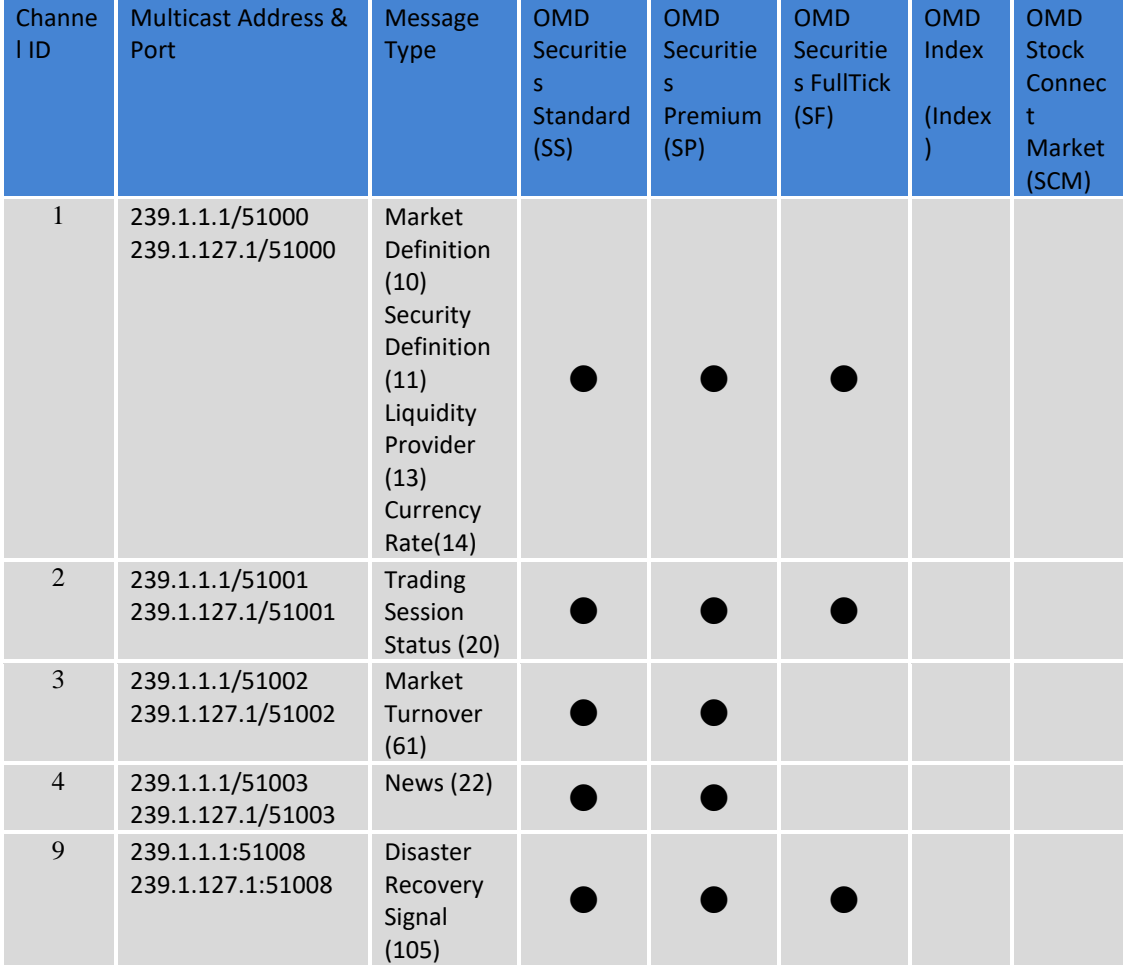

![](_page_21_Picture_255.jpeg)

![](_page_22_Picture_335.jpeg)

![](_page_23_Picture_333.jpeg)

● **Product-related channel** 

▲ Complimentary service

Examples of multicast channels to be subscribed by clients for different OMD products:

- SS clients need to subscribe to multicast channels #1, #2, #3, #4 & #10 for full set of SS market data.
- SP clients need to subscribe to multicast channels #1, #2, #3, #4 & #20 28 for full set of SP market data
- SF clients need to subscribe to multicast channels #1, #2 & #30 38 for full set of SF market data
- Index clients need to subscribe to multicast channels #41, #42, #43 & #44for full set of Index market data
- Clients subscribing SP, SF & Index products need to subscribe to multicast channels #1, #2, #3, #4, #20 28, #30 - 38, #41, #42, #43 & #44
- Client subscribing SS, SP, SF products need to subscribe multicast channel #9 to receive the DR signal
- Client subscribing Index product need to subscribe multicast channel #49 to receive the DR signal

-

**Note**: Though the canned data created follows the production configuration, depending on the order and trade activities, some channels (Channels 4, 23-28, 33-38) may have minimal or no trading data just heartbeats. This is expected behaviour.

## **Appendix C – Multicast Channel Configuration (Derivatives Market Datafeed)**

The multicast channel IDs presented here are for testing purposes only. Clients should not assume that the multicast channel IDs in production will be identical to those presented here.

![](_page_24_Picture_321.jpeg)

(Con't …)

![](_page_25_Picture_380.jpeg)

![](_page_26_Picture_298.jpeg)

![](_page_27_Picture_260.jpeg)

![](_page_28_Picture_283.jpeg)

![](_page_28_Picture_284.jpeg)

![](_page_29_Picture_239.jpeg)

![](_page_29_Picture_240.jpeg)

![](_page_30_Picture_60.jpeg)

● **Product-related channel**